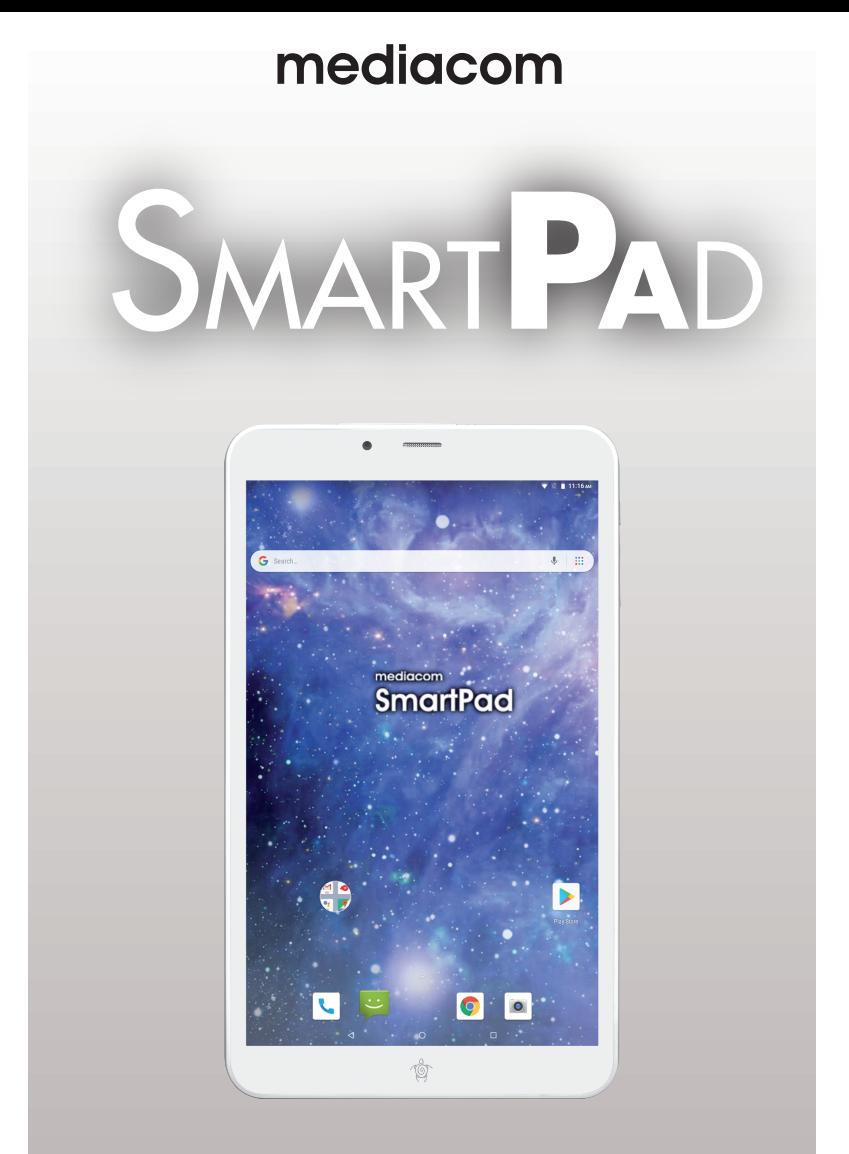

**Quick User Guide** 

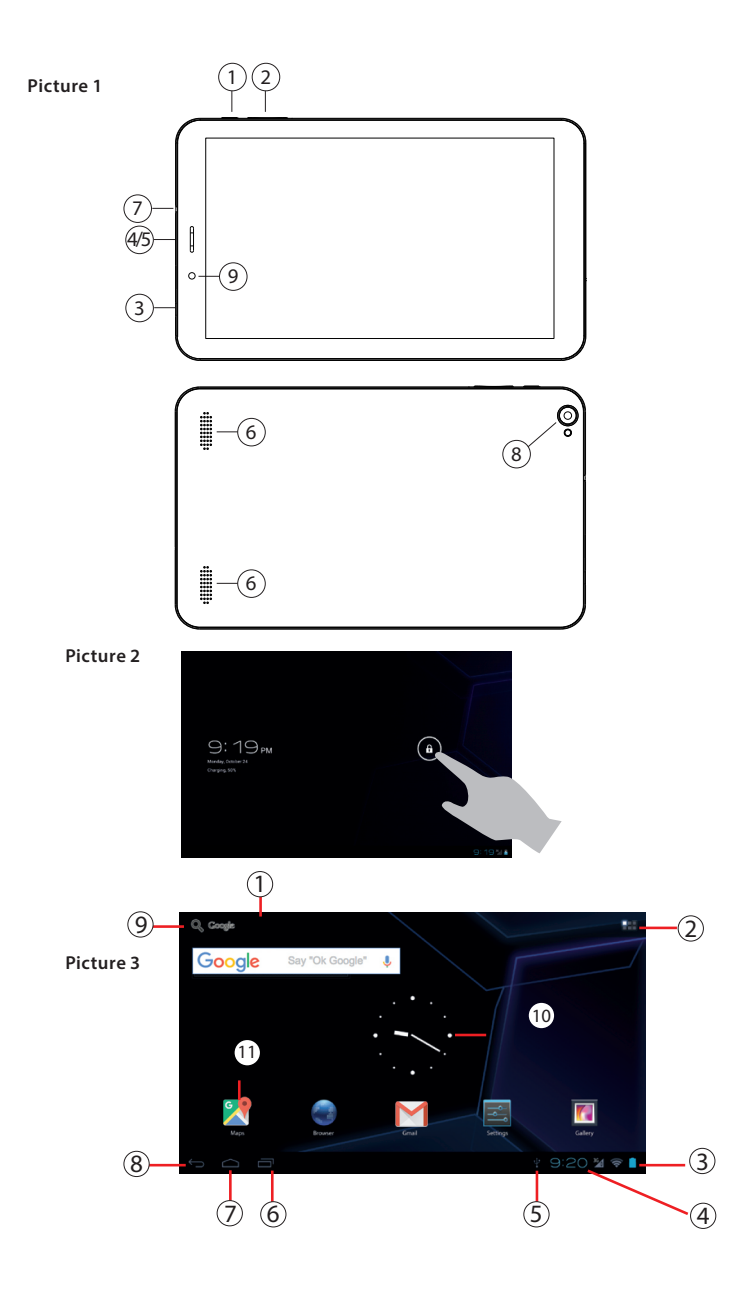

#### **Quick Start Guide Safety precautions SMARTPAD**

For safe and efficient operation of your Tablet PC, please observe the following rules:

- Keep the Tablet away from extreme heat, cold, moisture and dust.
- Do not spill any liquids on the Tablet PC as it may damage the device or cause a fire.
- Do not use liquids and chemical cleaners for cleaning the Tablet PC.
- Do not insert any objects in the Tablet air vents or other slots.
- Do not keep the device near magnetic sources, heaters, microwave ovens, heating up kitchen appliances, or in high pressure containers, as it may cause the battery leaking, the device overheating and inflammation.
- Do not disassemble the Tablet PC, only a certified service technician should perform repairs on your computer.
- Use only the AC adapters, power cords and batteries that are approved for use with this device. Use of another type of battery or AC adapter may cause fire or explosion.

**Note:** The device pictures, as well as data on the device appearance, color and design features are given in the manual for reference only. Mediacom reserves the right to change the appearance and technical parameters of its products without prior notice.

### **About your device (Picture 1)**

- 1. Power button
- 5. Micro SD card slot
- 2. Volume Bottons
- 6. Speaker
- 3. USB port connecting your computer
- 7. Earphone port 8. Rear camera
- 4. SIM card slot
- 9. Front camera

### **Switching on/off**

To switch on the Tablet PC, press and hold the Power button. When startup window appears, release the button. The system initialization may take several minutes. Please wait patiently.

To switch off the tablet PC, press and hold the Power button. When "Power off" message appears, release the button. Touch the message, then press OK.

Recommendation: To save the battery charge, the device is set to sleep mode: the screen is locked and sensor functions become inactive (in accordance with the settings of screen lock time). To "wake up" the device, short press the power button.

# **Unlocking the screen (Рicture 2)**

If you do not use the screen during certain period of time, the screen will be locked. To unlock the screen, press the power button once and drag "Lock" image right.

# **Main screen (Рicture 3)**

- 1. Voice search (if available)
- 2. Application menu
- 3. Battery charge indicator
- 4 Time
- 5. Connected to PC
- 6. Recently used applications
- 7 Home
- 8. Back
- 9. Google search
- 10. Clock
- 11. Standard application button

### **Restarting the device**

If the screen does not response to key press ortap, press the reset button (located in the hole) using any thin object (paper clip, pin, etc.) to restart your Tablet PC or keep power button for long time

#### **Factory reset**

To delete all data and restore your Tablet PC to factory defaults, touch Settings > > Recovery and reset; touch menu item Reset > Reset to factory defaults.

### **Contents**

Tablet, USB Cable, OTG Cable (optional), Power adapter AC / DC, Quick Guide

### **Charging the battery**

Device is provided with built in rechargeable battery There is no need of supplemental batteries. Important: The battery must be charged before using it for the first time. When related Icon or warning message alerts you please charge the battery using porper adapter (do not use diefferent adapter from original one).

#### **Wireless networks**

Prior to starting an Internet-application, activate Wi-Fi connection and set up Wi-Fi network.

- 1. Touch the icon "Applications" > "Settings" > "Wireless connections". Select Wi-Fi item and set the switch to On position.
- 2. The device will automatically start searching for available networks and will display them on the right panel.
- 3. Select any network from the list and press "Connect". If the network you selected is protected by WEP-protocol, type the security key, then press "Connect" button.

When the connection is successfully created, "Connected to" (Network name) message will appear on the screen.

### **3G networks (Optional)**

Note that your Tablet PC will only have signal if you are in an area covered by your 3G provider's 3G or EDGE network.

Before inserting a SIM card, you must turn off the device. A Pin number may be requested. Enter the SIM card pin number. Your device will attempt to connect to the 3G network of your provider.

**NOTE:** If your device does not connect to your 3G provider's network

- 1. Contact your 3G provider to obtain the connection parameters.
- 2. On your device, tap the Menu icon, then settings.
- 3. Select Wireless & networks > Mobile networks > Select your operator.

In Access Point Names, select the correct access point name and enter the exact connection parameters.

# **Bluetooth (Optional)**

Tap "Settings" > Select "Wireless connections/Bluetooth" > Tap "On" to switch on the Bluetooth function. The device will automatically search for available Bluetooth device.

Select the Bluetooth device and start data transmission.

# **Manuel d'usager SMARTPAD** Mesures de sécurité

Dans l'objectif de bonne et efficace exploitation de la tablette veuillez respecter certaines règles:

- · Protégez l'ordinateur de l'influence de températures extrêmes, contre l'humidité et la poussière
- Ne versez pas sur la tablette des liquides quelconques cela pourrait la mettre hors de service ou provoquer un incendie
- N'utilisez pas des liquides et des nettoyants chimiques pour le nettoyage de la tablette
- Ne mettez pas des objets étrangers dans des bouches de ventilation ou d'autres orifices de la tablette
- Ne laissez pas l'appareil auprès de sources du champ magnétique, appareils de chauffage, fours à micro-ondes, équipement de cuisine ou dans les conteneurs à haute pression - une fois l'appareil surchauffé cela pourrait provoquer l'inflammation
- Ne triez pas la tablette par vous-même. Le service technique de l'appareil doit se faire par le spécialiste qualifié.
- N'utilisez que les adaptateurs, câbles d'alimentation et batteries autorisées et compatibles avec cet appareil.
- L'usage de la batterie ou de l'adaptateur qui ne convient pas peut provoquer l'inflammation ou l'incendie.

Les illustrations figurant dans le présent Manuel ainsi que l'information **relative à l'aspect extérieur, couleur et particularités constructives sont exclusivement de n ature usuelle. Le design et les caractéristiques des**  produits 30 peuvent-être modifiés sans notification préalable.

### **Revue d'appareil (Dessin 1)**

- 1. Bouton d'alimentation
- 2. boutons de volume
- 3. Port USB Connexion de votre ordinateur
- 4. Emplacement pour carte SIM
- 5. Emplacement pour carte Micro SD
- 6. haut-parleur
- 7. port d'écouteur
- 8. caméra arrière
- 9. caméra avant

#### **Démarrage et débranchement de la tablette**

**Démarrage**. Pour faire démarrer la tablette, appuyez et retenez le bouton d'alimentation, jusqu'au moment d'apparition de la fenêtre de chargement, ensuite lâchez –le. La mise du système en marche peut prendre quelques minutes. Patientez s'il vous plait.

**Débranchement.** Pour débrancher l'appareil appuyez et retenez le bouton d'alimentation jusqu'au moment d'apparition du message « Arrêt d'alimentation ». Cliquez le message, ensuite appuyez sur « OK ».

**Recommandation.** Pour économiser l'énergie, l'appareil passe au régime d'hibernation avec le blocage de l'écran et l'arrêt provisoire des ses fonctions tactiles (en fonction du réglage du temps d'attente de l'écran). Pour enlever le régime d'hibernation il convient d'appuyer sur le bouton de démrrage d'une manière courte.

#### **Déblocage d'écran (Dessin 2)**

Si pendant quelque temps vous ne produisez aucune manipulation avec l'écran, il sera bloqué. Afin d'enlever le blocage d'écran il est nécessaire d'appuyer une fois sur le bouton de démarrage et faire trainer l'image de la serrure à droite.

#### **Ecran principal (Dessin 3):**

- 1. Recherche vocale
- 2. Menu des applications
- 3. Niveau de charge
- 4. Temps
- 5. Connecté à l'ordinateur
- 6. Applications utilisées récemment

#### **Redémarrage de l'appareil**

Si l'écran ne réagit pas aux pressions des boutons, veillez de redémarrer la tablette en appuyant avec tout l'objet mince (pince, épingle) sur le bouton « Rejet » situé dans le creux.

- 7. «A la maison»
- 8. «En arrière»
- 9. Recherche dans Google
- 10. Heures
- 11. Icône unifiée de l'application

#### **Restitution des réglages d'usine**

Pour éliminer toutes les données et restituer les réglages d'usine, cliquez Réglages> Rétablissement et rejet; cliquez le point du menu Rejet des réglages> Rejeter les réglages de la tablette.

### **Réseaux Wi-Fi**

Avant de faire démarrer les applications d'Internet, veillez d'activer la connexion Wifi et accordez le réseau Wifi.

- 1. Touchez l'icône «Application» > «Réglages» > «Connections Wifi». Choisissez la position Wifi et mettez l'interrupteur en position «Démarrer».
- 2. L'appareil fera automatiquement la recherche des réseaux accessibles et les reflétera dans le panneau droit.
- 3. Choisissez sur la liste apparue un réseau pour s'y brancher et cliquez « Connecter ». Si le réseau choisi est protégé par le protocole – WEP, introduisez la clé de sécurité, en cliquant par la suite sur « Connecter ». Dans le cas de la bonne connexion vous verrez sur l'écran un message «Connecté à …… (Nom du réseau)

# **Réseaux 3G (Option)**

Le signal 3G n'est actif que dans la zone d'accès des réseaux 3G, EDGE.

Débranchez l'appareil > Mettez la carte SIM dans la prise > Démarrez l'appareil > Dans le cas de nécessité introduisez le code PIN de votre carte SIM. L'appareil sera connecté avec votre provider de communication.

Si la communication n'est pas établie, contactez votre provider pour le demander les paramètres de connexion. Ensuite, dans les Réglages choisissez « Connec- » > «Paramètres du réseau mobile > «Оopérateurs du réseau». Choisissez votre opérateur de communication. Choisissez le nom du point d'accès et introduisez les paramètres exacts de la communication.

# **Bluetooth (Оpiton)**

Touchez l'icône «Réglages» > Choisissez «Réseaux Wi-Fi/Bluetooth» > Touchez l'icône « Démarrer ». L'appareil branchera automatiquement toutes les unités de Bluetooth disponibles dans le rayon de la zone d'action. Choisissez l'une des unités proposées et procédez à la transmission des données.

# **Benutzerhandbuch SMARTPAD** Vorsichtsmaßnahmen

Zwecks der sicheren und effektiven Verwendung des Tablets halten Sie einige Regeln ein:

- Bewahren Sie den Computer vor der Einwirkung von extremen Temperaturen, Feuchtigkeit und Staub auf
- Vergießen Sie auf das Tablet keine Flüssigkeiten das kann zu seinem Schaden oder zum Brand führen
- Benutzen Sie keine Flüssigkeiten und chemische Reinigungsmittel zum Reinigen des Tablets
- Stellen Sie in Ventilations- und andere Öffnungen des Geräts keine fremde Gegenstände ein
- Bewahren Sie das Gerät neben den Quellen des Magnetfelds, Heizgeräten, Mikrowellenofen, erwärmten Kücheneinrichtungen oder in den Hochdruckbehältern nicht auf – das Gerät kann überhitzt werden und Entzündung hervorrufen
- Nehmen Sie das Tabletselbständig auseinander nicht.Die Instandhaltung des Geräts muss vom qualifizierten Fachmann durchgeführt werden.
- Verwenden Sie nur die Adapter, Versorgungskabel und Akkus, die zur Anwendung zusammen mit dem Gerät zugelassen sind. Die Verwendung des Akkus oder des Adapters unpassender Art kann zur Entzündung oder Explosion führen.

**Die in diesem Handbuch aufgeführten Bilder und Angaben über Aussehen, Farbe und konstruktiven Besonderheiten des Geräts tragen ausschließlich denAuskunftscharakter.DasDesign und die technischen Eigenschaften der 3Q-Produkte können ohne Ankündigung geändert sein.**

# **Überblick des Geräts (Bild 1)**

- 1. Power-Taste
- 2. Lautstärketasten
- 3. USB-Anschluss Anschließen Ihres Computers
- 4. SIM-Kartensteckplatz
- 5. Micro SD-Kartensteckplatz
- 6. Sprecher
- 7. Kopfhöreranschluss
- 8. Rückfahrkamera
- 9. Frontkamera

#### **Gerät ein- und ausschalten**

**Einschalten.** Um das Tablet einzuschalten, halten Sie die Einschalttaste solange gedrückt, bis das Startfenster erscheint, danach lassen Sie sie los. Der Systemstart kann einige Minuten dauern. Bitte warten Sie.

**Ausschalten.** Um das Gerät auszuschalten, halten Sie die Einschalttaste solange gedrückt, bis die Meldung "Versorgung ausschalten" erscheint. Berühren Sie die Meldung und danach drücken Sie «ОК».

**Empfehlung.** Zur Energiesparung geht das Gerät in den Standbymodus mit dem Sperren des Touchscreens und provisorischem Abschalten seiner Sensorfunktionen (in Abhängigkeit von den Bildschirm-Timeout-Einstellungen). Um das Gerät aus dem Standbymodus herauszuführen, drücken Sie kurzfristig die Einschalttaste.

#### **Entsperren des Touchscreens (Bild 2)**

Wenn einige Zeit keine Manipulationen mit dem Touchscreen erfolgen, wird er gesperrt- Um den Touchscreen zu entsperren, muss man einmal die Einschalttaste drücken und das Zeichen Schloss rechts herüberziehen.

#### **Home-Bildschirm (Bild 3):**

- 1. Sprachsuche
- 2. Menü Anwendungen
- 3. Akku-Ladezustand
- 4. Uhrzeit
- 5. Anschluß an PC
- 6. Letzte benutzte Anwendungen
- 7. «Home»
- 8. «Zurück»
- 9. Google-Suche
- 10. Uhr
- 11. Standardzeichen der Anwendung

#### **Das Gerät neu starten**

Wenn der Bildschirm auf Drücken nicht reagiert, starten Sie das Tablet neu, indem Sie mit beliebigem dünnem Gegenstand (Büroklammer, Stecknadel) in der Vertiefung liegende Taste "Reset" drücken.

#### **Auf die Werkseinstellungen zurücksetzen**

Um alle Daten zu löschen und die Werkseinstellungen des Tablets wiederaufzubauen betätigen Sie, Einstellungen > Wiederaufbauen und Rücksetzen; berühren Sie den Menüpunkt Einstellungen zurücksetzen > Einstellungen des Tablets zurücksetzen.

#### **Drahtlosnetzwerke**

Vor dem Start einen Internet-Anwendung aktivieren Sie die Wi-Fi-Verbindung und richten Sie das Wi-Fi-Netz ein.

- 1. Berühren Sie die Taste «Anwendungen» > «Einstellungen» > «Drahtlosnetzwerke». Wählen Sie de Punkt Wi-Fi aus und verschieben Sie den Regler in die Stellung «Einschalten».
- 2. Das Gerät schaltet die Suche der verfügbaren Netzwerke automatisch ein und zeigt sie auf der rechten Leiste an.
- 3. Wählen Sie aus der Liste das Netzwerk zum Anschließen und drücken Sie «Verbinden». Wenn das ausgewählte Netz über das WEP-Protokoll geschützt ist,geben Sie den Sicherheitsschlüssel ein und danach drücken Sie «Anschließen». Im Fall des erfolgreichen Anschlusses erscheint auf dem Bildschirm die Meldung Angeschlossen an… (Name des Netzes)

#### **3G Netzwerke (Optional)**

Das 3G-Signal ist nur im Fall der Anwesenheit in den 3G, EDGE-Netzwerkzonen.

Schalten Sie das Gerät aus > Setzen Sie die SIM-Karte>Schalten Sie das Gerät ein > Bei Bedarf geben Sie PIN Ihrer SIM-Karte ein. Das Gerät schließt an Ihrem Netzprovider an.

Falls es keine Verbindung gibt, setzen Sie sich mit Ihrem Provider in Verbindung und fragen Sie die Verbindungsparameter an. Weiter wählen Sie in Einstellungen «Drahtlosnetzwerke» > «Mobilfunknetzparameter» > «Netzoperator» aus. Wählen Sie Ihren Netzoperator aus. Wählen Sie den Namen des Zugangspunktes aus und geben Sie die genauen Verbindungsparameter ein.

#### **Bluetooth (Optional)**

Berühren Sie die Taste «Einstellungen» > Wählen Sie «Drahtlosnetzwerke/ Bluetooth» aus > Berühren Sie die Taste «Einschalten».Das Gerät schließt automatisch alle Einrichtungen im Bluetooth-Radius an. Wählen Sie eine der angebotenen Einrichtungen aus und beginnen Sie die Datenübertragung.

# **Beknopte gebruikershandleiding SMARTPAD** Veiligheidsvoorschriften

Volg deze voorschriften op voor een veilig en efficiënt gebruik van de tablet:

- 1. Bescherm de computer tegen extreme temperaturen, vocht en stof
- 2. Mors geen vloeistof op de tablet, dit kan leiden tot defecten of brand
- 3. Gebruik geen vloeibare of chemische reinigingsmiddelen op uw tablet
- 4. Plaats geen voorwerpen in de ventilatie- of andere ingangen
- 5. Plaats de computer niet in de buurt van magnetische bronnen, verwarmingen, magnetrons, hete keukenapparatuur of in containers onder druk; dit kan er toe leiden dat de tablet oververhit raakt en brand veroorzaakt.
- 6. Demonteer de tablet niet. Technisch onderhoud moet worden uitgevoerd door een gekwalificeerde specialist.
- 7. Gebruik alleen adapters, elektrische kabels en accu's die compatibel zijn met de computer.
- 8. Gebruik van een verkeerd type accu of adapter kan brand of een explosie veroorzaken.

De illustraties en gegevens in deze handleiding betreffende de vorm, de kleur **en de uiterlijke kenmerken van het apparaat zijn alleen ter informatie van de gebruiker. De fabrikant behoudt zich het recht voor het ontwerp en technische kenmerken van de 3Q-producten te wijzigen zonder voorafgaande aankondiging.**

# **Aanzicht computer (Afbeelding 1)**

- 1. Aan / uit-knop
- 5. Micro SD-kaartsleuf 6. Luidspreker
- 2. Volumeknoppen
- 7. Oortelefoonpoort
- 3. USB-poort verbinding maken met uw computer 4. SIM-kaartsleuf
- 8. Achtercamera 9. Camera aan de voorkant

#### **Apparaat in- en uitschakelen**

**Inschakelen** Druk, om de tablet in te schakelen, de startknop in tot een laad

venster wordt weergegeven en laat de knop vervolgens los. Het opstarten van het systeem kan enkele minuten in beslag nemen. Blijft u alstublieft wachten.

**Uitschakelen** Druk, om het apparaat uit te schakelen de startknop ingedrukt tot het bericht 'Uitschakelen' wordt weergegeven. Raak het bericht op het scherm aan en druk op 'OK'.

**Aanbevelingen** Om energie te besparen schakelt het apparaat zich in standby-modus door het scherm te blokkeren en tijdelijk de sensorfuncties te verbreken (afhankelijk van de tijdinstelling van het scherm). Druk kort op de startknop om terug te keren naar de bedieningsmodus.

#### **Scherm ontgrendelen (Afbeelding 2)**

Wanneer het enige tijd niet is aangeraakt vergrendelt het scherm zich automatisch. Druk kort op de startknop om het scherm te ontgrendelen en sleep het slotpictogram naar rechts.

#### **Hoofdscherm (Afbeelding 3):**

- 1. Zoeken met spraakherkenning
- 2. Toepassingenmenu
- 3. Accu opladen
- 4. Tijd
- 5. Verbonden met pc
- 6. Recent gebruikte toepassingen
- 7. 'Start'
- 8. 'Terug'
- 9. Google zoeken
- 10. Bekijken
- 11. Pictogram standaardtoepassingen

#### **Apparaat opnieuw laden**

Als het scherm niet reageert op aanrakingen, laadt u de tablet opnieuw door de hersteltoets in het gat in te drukken met een dun voorwerp (paperclip, speld).

#### **Herstel**

Om alle gegevens te annuleren en alle instellingen voor de tablet te herstellen raakt u het menu Instellingen > Backup maken en hertellen aan; selecteer het menu Instellingen herstellen > Tabletinstellingen herstellen.

#### **Draadloze netwerken**

Activeer voordat u een internettoepassing start de Wi-Fi-aansluiting en stel het Wi-Fi-netwerk in.

- 1. Druk op het pictogram Toepassingen > Instellingen > Draadloze netwerken. Selecteer Wi-Fi en selecteer Inschakelen.
- 2. Het apparaat zoekt automatisch naar beschikbare netwerken en geeft deze weer in het rechter venster.
- 3. Kies een netwerk uit de lijst en druk op Verbinding maken. Wanneer het geselecteerde netwerk wordt beschermd met een WEP-protocol, voert u de beveiligingscode in en drukt u op Verbinding maken. Als de verbinding wordt gemaakt, wordt het bericht Verbonden met (naam van netwerk) weergegeven op het scherm.

### **3G-netwerken (Optioneel)**

Het 3G-signaal is alleen actief wanneer u zich in een 3G- of EDGE-netwerkzone bevindt.

Schakel het apparaat uit > Plaats de SIM-kaart in de aansluiting > Schakel het apparaat in > Voer indien nodig de PIN-code van de SIM-kaart in. Het apparaat maakt verbinding met de netwerken van uw mobiele provider.

Neem contact op met de provider wanneer het netwerk niet beschikbaar is en informeer naar verbindingsparameters. Selecteer vervolgens Draadloze verbindingen in het menu Instellingen > Parameters van mobiel netwerk > >Netwerkprovider. Selcteer uw provider. Selecteer het toegangspunt en voer de juiste verbindingsparameters in.

# **Bluetooth (Optioneel)**

Druk op het pictogram Instellingen > Selecteer draadloze netwerken/Bleutooth > raak het pictogram Inschakelen aan. Het apparaat maakt automatisch verbinding met alle beschikbare netwerken binnen het Bluetooth-bereik. Selecteer een van de apparaten en start een gegevensoverdracht.

#### **Guía de usuario Medidas de seguridad SMARTPAD**

Para el uso seguro y eficaz del tablet siga las siguientes reglas:

- No exponer el ordenador a temperaturas extremas, polvo ni humedad
- Evitar derrames de líquidos. El tablet puede salir fuera del servicio o el líquido puede provocar un incendio
- No utilizar líquidos o medios de limpieza de origen químico para limpiar el tablet
- No insertar objetos ajenos en las aperturas de ventilación y otras
- Mantener el dispositivo lejos de lasfuentes de campo magnético, calefacción, microondas, equipos de cocina o en contenedores de alta presión. Esto puede provocar elsobrecalentamiento deltablet y su incendio
- No desmontar el dispositivo El servicio técnico del tablet ha de realizarse por un profesional debidamente instruido.
- Se permite utilizar los adaptadores, cables y acumuladores compatibles con este dispositivo. Otros acumuladores o adaptadores pueden porvocar incendios o explosión.

**Las imágenes e información sobre la apariencia del dispositivo, su color y particularidades constructivas contenidas en la presente guía son sólo de referencia. El fabricante puede cambiar el diseño y las características de los dispositivos 3Q sin previo aviso.**

# **Datos generales (Figura 1)**

- 1. Botón de encendido
- 2. Botones de volumen
- 3. Puerto USB conectando su computadora
- 5. Ranura para tarjeta Micro SD
- 6. Hablante
- 7. Puerto de auriculares
- 8. Cámara trasera
- 4. Ranura para tarjeta SIM

#### **Conexión y desconexión del dispositivo**

**Conexión.** Para conectar del tablet apriete y manténgalo apretado el botón de alimentación hasta que aparezca la ventana de inicio. Suelte el botón. El sistema puede tardar unos minutos en iniciar. Espere, por favor.

**Deconexión.** Para desconectar el dispositivo apriete y manténgalo apretado el botón de alimentación hasta que aparezca el mensaje "Apagando". Pulse en el mensaje, a continuación pulse "ОК".

9. Cámara frontal

**Recomendaciones**. Para ahorrar la energía el dispositivo pasa en el modo de hibernación, bloquea la pantalla y desconecta sus funciones táctiles (dependiendo de los ajustes del tiempo de espera de la pantalla). Para salir del modo de hibernación apriete y suelta el botón de inicio.

# **Desbloqueo de la pantalla (Figura 2)**

Si no realiza ningunas manipulaciones con la pantalla esta quedará bloqueada. Para desbloquearla apriete una vez el botón de inicio y arrastre la imagen de candado a la derecha.

### **Pantalla principal (Figura 3):**

- 1. Búsqueda por voz (si esta presente)
- 2. Menú de aplicaciones
- 3. Nivel del acumulador
- 4. Hora
- 5. Conectado al PC
- 6. Aplicaciones recientes

#### **Reinicio del dispositivo**

- 7. "Al inicio"
- 8. "Volver"
- 9. Búsqueda en Google
- 10. Reloi
- 11. Icono estándar de la aplicación

Si la pantalla no contesta a las manipulaciones reincie el tablet apretando con cualquier objeto fino (aquia, pluma) en la toma "Reinicio" o apriete y manténgalo apretado el botón de alimentación.

#### **Restableciendo los ajustes por omisión**

Para borrar los datos y restablecer los ajustes preestablecidos del tablet, pulse en Ajustes > Restablecer y restaurar; pulse en la opción restaurar ajustes > restaurar ajustes del tablet.

#### **Dotación**

Tablet - Cable USB - Cable OTG optiona - Poder AC / DC - Guía rápida

#### **Carga de la batería**

El dispositivo está provisto de una batería recargable. No necesita baterías suplementarias. Importante: La batería debe cargarse durante al menos 5 horas, antes de usarla por primera vez. Cuando el icono relacionado o el mensaje de advertencia le avise, por favor, cargue la batería utilizando su adaptador. (no utilice un adaptador diferente al original)

#### **Redes inalámbricas.**

Antes de iniciar las aplicaciones de internet active la conexiónWi-Fi y configure la Wi-Fi.

- 1. Pulse en el icono "Aplicaciones" > "Ajustes" > "Redes inalámbrias". Seleccione la opción Wi-Fi y arrastre el interruptor en la posición "Conectar".
- 2. El dispositivo inicia la búsqueda de redes disponibles y las visualiza en el panel a la derecha.
- 3. Selecione la red para conectar en la lista y pulse "Conectar". Si es una red protegida por el protocolo WEP, introduzca la clave y pulse "Conectar". Si todo está bien en la pantalla aparecerá el mensaje "Conectado a... (nombre de la red)"

### **Redes 3G сети (Оptativo)**

La señal 3G está activada sólo en las zonas de acceso de las redes 3G, EDGE.

Desconecta el dispositivo o se > Inserte la tarjeta SIM en la ranura > Conecte el dispositivo > Si se requiere introduzca el código PIN de la tarjeta SIM. El dispositivo se conectara a su operadora.

Si no hay comunicación consulte los parámetros de conexión a su operadora. A continuación en los Ajustes seleccione "Conexión inalámbrica" > > "Parámetros de la red móvil" > "Operadores". Selecione su operadora. Selecione el nombre del punto de acceso e introduzca los parámetros exactos de la conexión.

# **Bluetooth (Optativo)**

Pulse en el icono "Ajustes" > Selecione "Redes inalámbricas/Bluetooth" > Pulse en el icono "Conectar". El dispositivo encontrará todos los dispositivos de Bluetooth en la zona. Selecione uno de los dispositivos en la lista y comience el intercambio de datos

# **SMARTPAD – korisniko uputstvo, sigurnosne mjere opreza**

Za sigurno i učinkovito korištenje Vašeg uređaja, molimo da se pridržavate sljedećih uputa;

- Držite tablet podalje od izvora toplote, ne izlažite hladnoći, te držite dalje od vlažnog i zaprljanog prostora
- Vodite računa da ne prospete tekućinu na tablet, jer bi u protivnom moglo doći do oštečenja uređaja ili do prouzrokovanja požara
- Ne koristite tekućine ili hemijske otopine za čišćenje Vašeg uređaja
- Ne ubacujte objekte u otvore koji se nalaza na uređaju
- Ne držite uređaj u blizini magnetnih polja, izvora toplote, mikrovalnih pećnica ili unutar spremnika sa visokim pritiskom – sve ovo bi moglo dovesti do kvara na bateriji, prevelikog zagrijavanja uređaja ili do zapaljenja
- Ne rastavljajte samoinicijativno Vaš uređaj, samo ovlašteni servis bi trebao otklanjati kvarove na Vašem uređaju
- Koristite samo strujne adaptere, napojne kablove i baterije koje su odobrene za korištenje sa Vašim uređajem. Korištenje druge opreme može dovesti do kvara, požara ili eksplozije

Zabilješka: Fotografije uređaja, kao i podaci na prikazima, boja i dizajn, služe samo kao pokazatelj unutar ovog uputstva. Zadržavamo pravo promjene izgleda i tehničkih parametara na uređajima bez prethodne najave.

#### **O Vašem ureaju (Fotografija 1)**

- 1. Gumb za vklop
- 2. Tipka za nastavitev glasnosti
- 3. USB-vtičnica: priključek komgotovih ali perifernih naprav
- 4. Namestitev kartice SIM
- 5. Namestitev kartice microSD
- 6. Zvočnik
- $\frac{1}{2}$ 7. Vtičnica za slušalke
- 8. Zadnja kamera
- 9. Sprednja kamera

#### **Ukljuivanje/iskljuivanje ureaja**

Za uključivanje Vašeg tableta, pritisnite i zadržite tipku, Kada se pojavi početni prikaz, pustite tipku. Učitavanje sistema može potrajati par minuta, molimo budite strpljivi.

Da biste ugasili uređaj, pritisnite i zadržite tipku. Kada se pojavi okvir sa porukom "Power off", pustite tipku. Pritisnite "Power off", a nakon toga "OK".

Preporuka: Kako bi se sačuvala baterija, uređaj će uči u "sleep mode" – režim rada: zaslon će bti zaključan i senzori će se deaktivirati (u skladu sa podešavanjima). Da biste "probudili" uređaj, kratko pritisnite tipku za uključivanje/isključivanje.

#### **Otkljuavanje zaslona (fotografija 2)**

Ako niste koristili zaslon određeni vremenski period, zaslon će se zaključati. Da biste otključali zaslon, pritisnite jednom kratko tipku za uključivanje/isključivanje i povucite ..Lock" animaciju prema desno.

#### **Glavni zaslon (fotografija 3)**

- Glasovna pretraga (ako je dostupna)
- Meni sa aplikacijama
- Pokazatelj razine baterije
- Vrijeme
- 5. Pokazatelj da li je uređaj spojen na računar
- Posljednje korištene aplikacije
- 7. "Home" (početni zaslon)
- 8. Nazad
- 9. Google<sup>TM</sup> pretraga
- $10.$  Sat
- 11. Ikona aplikacije

#### **Restartovanje ureaja**

Ako zaslon ne reaguje na dodir, pritisnite tipku za reset (nalazi se u rupici) koriteći tanki objekat (spajalica ili slično). Da biste restartovali uređaj, zadržite tipku za uključivanje/isključivanje, nakon čega že se pojaviti okvir i odaberite opciju "Reboot".

#### **Vraanje na fabrike postavke**

Da biste izbrisali sve podatke na uređaju i isti vratili na fabričke postavke, potrebno je izabrati "Postavke">"Oporavak i resetovanje", izaberite opciju "Reset", a zatim "Povrat na fabričke postavke"

#### **Sadržaj**

Tablet, USB kabl, OTG kabl (u zavisnosti od uređaja), strujni adapter, korisničko uputstvo.

#### **Punjenje baterije**

U sklopu uređaja se nalazi integrisana punjiva baterija. Nema potrebe za dodatnim baterijama. Važno: baterija se mora napuniti prije prve upotrebe. Kada se pojavi ikonica ili poruka upozorenje, molimo napunite bateriju koriteći odgovarajući punjač (ne koristiti drugi punjač u odnosu na originalni)

#### **Bežina mreža**

Prije negoli pokrenete aplikaciju koja zahtjeva internet konekciju, uključite Wi.-Fi konekciju i podesite mrežu

- 1. Izaberite "Postavke">"Wi-Fi konekcija". Izaberite "Wi-Fi" i postavite klizni prekidača na poziciju za "uključeno"
- 2. Uređaj će automatski pretražiti dostupne mreže i prikazati ih na zaslonu
- 3. Izaberite bilo koju mrežu sa liste i pritisnite "Poveži", ako je mreža zaštičena WEP protokolom, upišite šifru i pritisnite "Spoji"

Kada je konekcija uspostavljena, prikazat će se poruka "Povezan" pored naziva mreže

#### **3G mreža (u zavisnosti od ureaja)**

Obratite pažnju da će tablet se moći povezati na internet samo na području gdje je područje pokriveno signalom od strane mobilnog operatera.

Prije nego ubacite SIM kartcu, potrebno je da isključite Vaš uređaj. Kada ga ponovo uključite, bit će potrebno upisati PIN kod od kartice, ako je postavljen. Nakon toga će uređaj pokušati da se konektuje na 3G mrežu Vašeg mobilnog operatera.

Zabilješka: ako se uređaj ne može povezati na 3G mrežu:

- 1. Obratite se mobilnom operateru kako bi Vam ispostavio postavke za uređaj
- 2. Na uređaju, iz glavnog Menija izaberite "Postavke"
- 3. Izaberite "Mreže">"Mobilne mreže">"Izaberite operatera". Unutar "Naziv pristupne tačke", izaberite odgovarajuću i upišite ispravne parametre za konekciju

#### **Bluetooth (u zavisnosti od ureaja)**

Izaberite "Postavke">zatim "Bežična konekcija/Bluetooth">uključite bluetooth. Tableet će automatski tražiti dostupne uređaje za povezivanje preko bluetootha. Izaberite odgovarajući uređaj i pokrenite prenom podataka.

#### **Breve guida dell'utente Precauzioni SMARTPAD**

Per l'utilizzo sicuro ed efficace del tablet è necessario seguire alcune regole:

- Non esporre il tablet a temperature estreme, all'umidità e alla polvere
- Non versare sul tablet nessun liquido, ciò può portare al suo guasto o all'incendio
- Non usare liquidi e detergenti chimici per pulire il tablet
- Non mettere corpi estranei nelle prese aria e altri fori del dispositivo
- Non depositare il dispositivo vicino a fonti di campi magnetici, irradiatori di calore, forni a microonde, apparecchi da cucina che si riscaldano, oppure nei contenitori ad alta pressione, dato che il dispositivo può sovrascaldarsi e causare un incendio.
- Non smontare il tablet autonomamente. L'assistenza tecnica del disposi tivo deve essere prestata da uno specialista qualificato.
- Usare solo adattatori, cavi d'alimentazione e batterie consentiti all'utilizzo con questo dispositivo. L'utilizzo della batteria o dell'adattatore di un tipo non idoneo può portare al suo incendio o esplosione.

**Le illustrazioni, i dati sull'aspetto esterno, il colore e le particolarità di costruzione del dispositivo riportati nella presente guida hanno solo un carattere di riferimento. Il design e le caratteristiche tecniche dei prodotti**  possono essere modificate senza alcun preavviso.

#### **Riassunto del dispositivo (Immagine 1)**

- 1. Pulsante di accensione
- 2. Tasto di regolazione del volume
- 3. Presa USB: connessione del com puter o dei dispositivi periferici
- 4. Alloggio per la scheda SIM
- 5. lloggio per la scheda Micro-SD
- 6. Altoparlante
- 7. Presa per le cuffie
- 8. Fotocamera posteriore
- 9. Fotocamera anteriore

#### **Accensione e spegnimento del dispositivo**

**Accensione.** Per accendere il tablet premere e tenere premuto il tasto di alimentazione finché non appaia la finestra di caricamento; poi lasciare il tasto. Il caricamento del sistema può richiedere alcuni minuti. Per favore, aspettare.

**Spegnimento.** Per spegnere il dispositivo premere e tenere premuto il tasto di alimentazione finche non appare il messaggio "Spegnere?" confermare selezionando "OK".

**Consiglio.** Per risparmiare energia il dispositivo passa ad uno stato di ibernazione con il blocco dello schermo e lo spegnimento temporaneo delle sue funzioni sensoriali (in base alle impostazioni del tempo di attesa dello schermo). Per far uscire il dispositivo dall'ibernazione è necessario premere per pochi secondi il tasto di accensione.

# **Sblocco dello schermo (Immagine 2)**

Se il Tablet non viene utilizzato per un periodo prolungato lo schermo si blocca Per sbloccare lo schermo è necessario premere una volta il tasto di accensione e trascinare l'immagine del lucchetto verso destra.

### **Schermo principale (Immagine 3):**

- 1. Ricerca vocale (ove presente)
- 2. Menu applicazioni
- 3. Livello alimentazione
- $4$  Ora
- 5. Connesso al PC
- 6. Applicazioni usate da poco

#### **Riavviare il dispositivo**

- 7 Home
- 8. Indietro
- 9. Cercare su Google
- 10. Orologio
- 11. Icona standard dell'applicazione

Se lo schermo non dovesse reagire alla pressione, è necessario riavviare il tablet premendo con qualsiasi oggetto sottile (fermaglio, spillo) il tasto "Reset", oppure tenere premuto a lungo il tasto power ON/OFF.

#### **Tornare alle impostazioni di fabbrica**

Per eliminare tutti i dati e recuperare le impostazione di fabbrica del tablet toccare Impostazioni > Recupero e Reset; toccare il punto del menu Reset delle impostazioni > Resettare le impostazioni del tablet.

# **Dotazione**

Tablet - Cavo USB - Cavo OTG opzionale - Alimentatore AC/DC - Guida rapida

### **Caricare la batteria**

Il dispositivo dispone di una batteria ricaricabile integrata. Non è richiesta l'installazione di ulteriori batterie. Ricaricare il dispositivo quando viene indicato che la batteria è scarica. Per ricaricare la batteria, collegare il tablet ad una presa di corrente standard tramite la porta DC-IN utilizzando l'alimentatore in dotazione. Quando la ricarica è completa l'indicatore batteria risulta pieno.

#### Note:

a. E' consigliato ricaricare la batteria immediatamente quando il dispositivo indica un valore inferiore al 15%

- b. Per salvaguardare la vita della batteria è preferibile non usare il tablet quando è in ricarica.
- c. Per mantenere le prestazioni ai massimi livelli le batterie al litio devono essere utilizzate spesso
- Se non si utilizza il tablet frequentemente è comunque consigliato di ricaricare la batteria almeno una volta al mese. d. Utilizzare solo l'alimentatore fornito in dotazione.

### **Reti wireless**

Prima di avviare un'applicazione Internet attivare la connessione Wi-Fi e impostare la rete Wi-Fi.

- 1. Toccare l'icona Applicazioni > Impostazioni > Connessioni wireless. Scegliere il punto Wi-Fi e spostare l'interruttore nella posizione "Accendere".
- 2. Il dispositivo automaticamente avvia la ricerca delle reti disponibili e le visualizza nel pannello a destra.
- 3. Scegliere la rete dall'elenco per connettersi e cliccare "Connettere". Se la rete scelta fosse protetta dal protocollo WEP, inserire la chiave di sicurezza, premere poi "Connettersi". Nel caso di connessione riuscita sullo schermo apparirà il messaggio Connesso a… (Nome del rete)

# **Reti 3G (Optional)**

Il segnale 3G è attivo solo nel caso della disponibilità delle zone 3G, EDGE. Spegnere il dispositivo > Inserire la scheda SIM nella presa > Accendere il dispositivo > Se fosse necessario, inserire il codice PIN della sua scheda SIM. Il dispositivo si connetterà al suo fornitore di servizio.

Nel caso della mancata connessione con la rete contattare il fornitore del servizio e chiedere i dati della connessione. Poi, scegliere nelle Impostazioni "Reti wireless" > Parametri della rete mobile > Operatori di rete. Scegliere l'operatore di rete. Scegliere il nome per il punto d'accesso ed inserire i parametri esatti della rete.

# **Bluetooth (Optional)**

Toccare l'icona "Impostazioni" > Scegliere "Reti wireless/Bluetooth» > Toccare l'icona "Accendere". Il dispositivo si connetterà automaticamente a tutti i dispositivi disponibili nella zona di azione del Bluetooth. Scegliere uno deidispositivi rilevati, effettuare il pairing e procedere con il trasferimento dati.

# **NORMATIVA PER LO SMALTIMENTO**

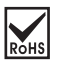

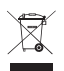

#### Smaltimento delle apparecchiature elettroniche obsolete

- Avvertenze per lo smaltimento del prodotto su cui è apposto questo simbolo

- Tutti i prodotti elettrici ed elettronici devono essere smaltiti separatamente rispetto alla raccolta differenziata municipale. Lo smaltimento deve avvenire mediante impianti di raccolta specifici predisposti dagli enti pubblici o dalle autorità locali

- Il corretto smaltimento dell'unità non più in uso / obsoleta contribuisce a prevenire possibili sull'ambiente e sulla salute degli individui

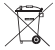

#### Smaltimento delle batterie/accumulatori

- Questo simbolo, apposto ad es. sulla batteria inclusa nel prodotto, potrebbe essere associato ai simboli chimici del mercurio (Hg) del cadmio (Cd) e del piombo (Pb) in base al contenuto nella batteria di queste sostanze.

- Tutte le batterie e gli accumulatori devono essere smaltiti separatamente rispetto alla raccolta differenziata municipale. Devono essere smaltite/i tramite impianti di raccolta predisposti dal governo o dalle autorità locali.

- Il corretto smaltimento della batteria non più in uso / obsoleta contribuisce a prevenire possibili sull'ambiente e sulla salute degli individui e tutte le specie viventi

- Per informazioni più dettagliate sui modi di smaltimento di batterie ed accumulatori contattare l'ufficio preposto del comune o il servizio di smaltimento rifiuti locale

Con la presente Datamatic S.p.A. dichiara che il prodotto è conforme ai requisiti essenziali e alle altre disposizioni applicabili stabilite dalla direttiva 2014/53/UE (RED)

#### **NOTA BENE:**

- La certicazione CE relativa alla normativa 2014/53/UE è disponibile per il download sul sito www.mediacomeurope.it all'interno della scheda prodotto.
- Imported by Datamatic S.p.A. Via Agordat, 34 20127 Milano Italy www.mediacomeurope.it

#### **Norme di sicurezza ed avvertenze**

- Attenzione: prodotto destinato all'utilizzo in ambienti interni. Non è resistente all'acqua!
- Per evitare il rischio di incendio o elettroshock non esporre il dispositivo a umidità ed evitare il contatto con sostanze liquide.
- Nel caso in cui tali sostanze entrino in contatto con il dispositivo spegnerlo immediatamente e ripulirlo.
- Per evitare il surriscaldamento lasciare sempre ben ventilato il prodotto mentre è in funzione
- Non esporre alla luce diretta o indiretta (vetro) del sole e non usare in condizioni climatiche estreme o in luoghi polverosi.
- Non provare a riparare il prodotto da soli onde evitare il rischio di shock elettrici, danneggiamenti e di invalidare la garanzia.
- Evitare che il dispositivo cada e/o prenda forti colpi.
- Non usare il dispositivo nelle vicinanze di forti campi magnetici.

• Il normale funzionamento del prodotto potrebbe essere alterato da scariche elettrostatiche o interferenze ambientali. In questo caso è sufficiente provare a spostarsi o utilizzare altrove.

• Non pulire con sostanze chimiche per evitare la possibilità di corrosione. Utilizzare un panno asciutto.

• Il produttore non è responsabile per eventuali danni o perdite dati a seguito di un malfunzionamento, uso inappropriato, apporto di modiche o sostituzione della batteria ove presente.

- Utilizzare gli accessori in dotazione e seguire attentamente le istruzioni contenute in questo manuale per il corretto uso del prodotto.
- Il design o l' attuale forma e posizione dei dettagli di questo dispositivo potrebbero essere diversi da quelli mostrati sul manuale
- Questo prodotto non è stato ideato per l'utilizzo dei bambini. L'utilizzo da parte di questi ultimi dovrebbe avvenire sotto la supervisione di un adulto

• Ove dotato di batterie, qualora queste non venissero sostituita o ricaricate correttamente potrebbe vericarsi il rischio di esplosione. Sostituire la batteria solo con una uguale o di tipo equivalente.

• Ove dotato di cuffie: un eccessivo volume del suono tramite gli auricolari potrebbe causare danni permanenti all'udito

• Manomissioni e riparazioni effettuate da società non autorizzate da Mediacom, comporteranno la decadenza automatica della garanzia legale offerta dal produttore o dal venditore. Puoi utilizzare l'assistenza attraverso un Mediacom Service se desideri che il tuo prodotto venga controllato / riparato da un centro di assistenza Mediacom.

• Dimensione della memoria: la memoria a disposizione dell'utente, e visibile nelle impostazioni del telefono, è inferiore alla memoria totale nominale a causa delle partizioni di memoria per l'archiviazione del sistema operativo e dei software utilizzati per le funzioni del telefono. La memoria effettiva a disposizione dell'utente può variare in base alla versione del sistema operativo, alle app installate ed in seguito all'esecuzione degli aggiornamenti di sistema o delle app.

#### **Avvertenze importanti per la ricarica**

• Utilizzare esclusivamente l'alimentatore in dotazione e non lasciare in carica per più di 8 ore. In caso contrario la batteria del telefono potrebbe riportare danneggiamenti, surriscaldamento o esplodere.

#### **– ATTENZIONE –**

Temperature operative e di conservazione (per device e charger):

Temperatura ambiente di utilizzo : 0° a 35°C

Temperatura ambiente di conservazione : 10° a 35°C

Non lasciare o conservare il dispositivo in auto. Le temperature delle auto parcheggiate eccedono facilmente questo range di temperature causando danneggiamenti gravi o malfunzionamenti. I danni derivanti da utilizzo al di fuori delle soglie di temperatura indicate non saranno considerati coperti dalla garanzia del prodotto.

#### **Sicurezza durante la guida**

- Attenersi accuratamente alle leggi e normative sul trasporto in vigore.
- Guidare con entrambe le mani sul volante.
- NON LEGGERE/SCRIVERE DURANTE LA GUIDA

#### **Ospedali**

- Attenersi sempre alle limitazioni ospedaliere.
- Spegnere sempre il dispositivo quando prossimi alle apparecchiature elettromedicali.

#### **Aeroporti**

• Rispettare le norme di sicurezza in volo ed a terra. Non utilizzare il dispositivo in volo se non quando consentito in modalità adeguata.

#### **Sostanze chimico-tossiche**

• Non usare assolutamente il dispositivo vicino a carburanti o sostanze chimiche.

#### **Aree a rischio esplosivo**

• Attenersi alle limitazioni prescritte in aree dove possono verificarsi esplosioni o incendi.

#### **Salvataggio dati**

• Ricordate di effettuare periodicamente un back up o di tenere trascritte eventuali informazioni importanti salvate nel vostro dispositivo. MEDIACOM non è responsabile per eventuali perdite o danneggiamenti di dati a seguito di guasti o malfunzionamenti del dispositivo.

#### **Connessione ad altri dispositivi**

• Leggere attentamente le istruzioni dei dispositivi a cui intendete collegarvi al fine di ottenere connessioni sicure ed efficienti.

#### **Chiamate di emergenza (per i modelli con funzione phone)**

• Accendete il dispositivo in una zona con copertura di segnale. Nella schermata principale slezionate la funzione telefono e chiamate il numero di emergenza preposto (113, 118 etc).

# **Assistenza Mediacom SmartPad:**

Potete ricevere in caso di necessità assistenza tecnica in uno dei nostri **CAT** (Centro assistenza tecnica con laboratorio) o **MEDIACOM SERVICE** (Punto di raccolta) distribuiti sul territorio nazionale, (puoi consultare la lista dei **CAT/Mediacom Service** in continuo aggiornamento sul sito **www.mediacomeurope.it/service**, oppure nelle pagine presenti in questo manuale).

Hai inoltre la possibilità di avere un supporto telefonico o via mail:

Assistenza telefonica: 8955698702 Assistenza tramite e-mail registrandosi al link: http://www.mediacomeurope.it/Registrazione/Utente.aspx **Lista Mediacom Service aggiornata al 01/09/2018 Vai al sito www.mediacomeurope.it/service per visualizzare l'elenco aggiornato.**

Abruzzo Provincia di Aquila VIA FERRUCCIO PARRI, 13 - 67051 AVEZZANO (AQ) Tel. 0863.441266 Basilicata Provincia di Matera Via Santo Stefano, 51 - 75100 Matera (MT) Tel. 0835 336041 Provincia di Potenza Via Dell'artigianato, 14 - 85025 Melfi (PZ) Tel. 0972 23400 CON LABORATORIO DI RIPARAZIONE Calabria Provincia di Catanzaro Via Vittorio Emanuele, 77 - 88050 Petronà (Cz) Tel. 0961/293157 Via dei Mille, 66 - 88046 Lamezia Terme (CZ) Tel. 0968.24490 C.So Numistrano,24/26 - 88046 Lamezia Terme (CZ) Tel. 0968/21032 Via Fondo Vivo Snc - 89035 Bova Marina (CZ) Tel. 0965/761791 VIA ANGIOINI, 25 - 88100 CATANZARO (CZ) CON LABORATORIO RIPARAZIONE VIA BARI, 17 - 88050 CARAFFA DI CATANZARO (CZ) Tel. 0961 - 764531 CON LABORATORIO RIPARAZIONE Via Bari, 17 - 88050 Caraffa Di Catanzaro (CZ) Provincia di Cosenza Via Guglielmo Marconi, 41 - 87036 Rende (CS) Tel. 0984 448281 CON LABORATORIO RIPARAZIONE Via Romualdo Montagna, 16 - 87100 Cosenza (CS) Tel. 0984793368 VIA VERBICARO,57 - 87020 SANTA MARIA DEL CEDRO (CS) Tel. 098 - 542823 Via Cardamone - Pal. Ferrari - 87100 Cosenza (CS) Tel. 0984 33358 Provincia di Crotone Piazza Umberto I, 6 - 88900 Crotone (KR) Tel. 0962 20751 Via Marinella, 16 - 88900 Crotone (Kr) Tel. 0962/905175 Provincia di Reggio Calabria Via Enrico Fermi 28 - 89047 Roccella Ionica (RC) Tel. 0964/85831 Via Enrico Fermi, 32 - 89047 Roccella Jonica (RC) Tel. 0964/85831 Via Sbarre Centrali, 394 - 89129 Reggio Calabria (RC) Tel. 0965620160 Via Fondo Vivo, 239 - 89035 Bova Marina (RC) Tel. 0965.761791 Corso Umberto I, 247 - 89034 Bovalino Marina (RC) Tel. 0964 679941

L

Via S. Maria Inferiore 68 - 86016 Rizziconi (RC) Tel. 0966 53634 Via Mortare, 60 - 89132 Reggio Calabria (RC) Tel. 393 - 4755113 via Gaetanello 20 - 89024 Polistena (RC) Tel. 0966.949783 Via Ravagnese Inferiore, 5 - 89067 Reggio Calabria (RC) Tel. 0965 - 641436 Provincia di Vibo Valentia Via A. De Gasperi, 4/E - 89900 Vibo Valentia (VV) Tel. 0963 45572 Campania Provincia di Avellino V. Circumvallazione, 277 - 83100 Avellino (AV) Tel. 0825.78228 Provincia di Benevento Via Iannilli, 2 - 82030 Foglianise (Bn) Tel. 082/4871239 Via Benito Rossi, 35 - 82100 Benevento (BN) Tel. 0824 314645 Via Ferrannini 41 - 82100 Benevento (BN) Tel. 0824357182 Provincia di Caserta Via Pasquale Grimaldi, C. Le Rocce Fabb. B. - 81030 Lusciano (CE) Tel. 081.19348322 CON LABORATORIO RIPARAZIONE Via Appia, 575 - 81028 Santa Maria a Vico (CE) Tel. 0823/75.91.88 CON LABORATORIO RIPARAZIONE Provincia di Napoli Via Roma, 473 - 80057 Sant'Antonio Abate (NA) Tel. 081/8735388 C.so Europa 291 - 80010 Villaricca (NA) Tel. 081/5063360 Via Nuova Poggioreale, 46 L/M - 80143 Napoli (NA) Tel. 081 5549318 Via Matteotti 45 - 80040 Cercola (NA) Tel. 081 7331397 Via B. Rota , 17 - 80067 Sorrento (NA) Tel. 081/ 8773056 VIA NAPOLI, 157 - 80013 CASALNUOVO DI NAPOLI (NA) Tel. 081/8421177 CON LABORATORIO RIPARAZIONE Via Scarlatti, 126 - 80127 Napoli (NA) Tel. 081 - 0209447 CON LABORATORIO DI RIPARAZIONE Via Lepanto 256/258 - 80045 Pompei (Na) Tel. 081/8567149 C.So Europa - 80010 Villaricca (NA) Tel. 815.063.360 Provincia di Salerno Via Atzori, 44/46 - 84013 Nocera Inferiore (SA) Tel. 081 - 3627598 CON LABORATORIO DI RIPARAZIONE Via Dalmazia, 37 - 84123 Salerno (SA) Tel. 089 - 9952168 CON LABORATORIO DI RIPARAZIONE

Via Silvio Baratta, 12/14 - 84134 Salerno (SA) Tel. 089/2964818 Via Irno - 84135 Salerno (SA) Via Pastore, 12/16 - 84091 Battipaglia (SA) Tel. "0828/304404 Via San Leonardo, 52 c/o galleria Mediterraneo 84131 Salerno (SA) Tel. 089 7724721 Via Manzoni, 73 - 84018 Scafati (Sa) Tel. 081/8507643 Via Parmenide, 114 - 84131 Salerno (SA) Tel. 089 330610 Largo Sinno 2, zona Carmine - 84126 Salerno (SA) Tel. 089251602 Via Giacumbi, 5 - 84091 Battipaglia (SA) Tel. 08281841830 Emilia Romagna Provincia di Bologna VIA ANTONIO BONDI, 61/4 - 40138 BOLOGNA (BO) Tel. 051.301020 Via Mondo, 39 - 40127 Bologna (BO) Tel. 051 - 6330362 CON LABORATORIO RIPARAZIONE Via Pietro Lianori, 14/B - 40128 Bologna (BO) Tel. 051 / 4071183 Provincia di Ferrara VIA RAMPARI DI SAN PAOLO 64 A/B - 44121 FERRARA (FE) Tel. 0532. 769491 Via G. Pesci, 24 - 44100 Ferrara (FE) Tel. 0532 976969 Provincia di Forlì - Cesena Via Locchi, 3/C - 47100 Forlì (FC) Tel. 0543 701446 VIA RAVEGNANA, 220 - 47100 FORLI' (FC) Tel. 0543. 798294 Provincia di Modena VIA CESARE COSTA, 37 - 41100 MODENA (MO) Tel. 059.331388 Via Trento Trieste 117 - 41121 Modena (MO) Tel. 059 237816 Provincia di Parma Via San Leonardo, 68/B - 43100 Parma (PR) Tel. 0521 776702 Viale Fratti, 58 - 43121 Parma (PR) Tel. 0521 798161 Viale G. Saragat, 39 - 43044 Collecchio (PR) Tel. 0521.800152 Provincia di Piacenza Via P.Araldi, 7 - 29015 Castel San Giovanni (PC) Tel. 0523-1720709 Provincia di Reggio Emilia Via Brigata Reggio, 47/A-B - 42100 Reggio Emilia (RE) Tel. 0522 301652 Via F.Lli Cervi, 149/A - 42100 Reggio Emilia (RE) Tel. 0522 302999 Provincia di Rimini Via Adriatica, 15/G - 47838 Riccione (RN) Tel. 0541/692292

 $\overline{1}$ 

Friuli Venezia Giulia Provincia di Gorizia Via XXIV Maggio 12/C - 34010 Gorizia (GO) Tel. 0481/547 062 Provincia di Pordenone Via Roveredo, 1/A Int. 16 - 33170 Pordenone (PN) Tel. 0434 366667 Provincia di Trieste Via Lamarmora, 38 - 34139 Trieste (TS) Tel. 040 398331 Provincia di Udine Via Morosina, 46/B - 33100 Udine (UD) Tel. 0432 282168 Lazio Provincia di Frosinone Viale Tevere, 14 - 03100 Frosinone (FR) Tel. 0775/859560 Via Casilina Sud, 48 - 03027 Ripi (FR) Tel. 0775/285259 Provincia di Latina Via Appia Lato Itri, 64 - 04022 Fondi (Lt) Tel. 0771511632 Via dei Volsini, 7 - 04100 Latina (LT) Tel. 0773/610477 Via San Carlo da Sezze,5/b - 04100 Latina (Lt) Tel. 077/3418078 Provincia di Roma Via Copernico, 18 - 00040 Pomezia (RM) Tel. 06 9105949 Viale Anicio Gallo, 123-125 - 00174 Roma (RM) Tel. 06 71587674 Via La Spezia 127/C - 00182 Roma (RM) Tel. 06 70492492 Circonvallazione Cornelia, 21/21 A (Fronte Metro A uscita Cornelia/Via Aurelia) - 00165 Roma (RM) Tel. 06 -88920008 CON LABORATORIO RIPARAZIONE VIA DI CASALOTTI, 293/B - 00166 ROMA (RM) Tel. 06 69373955 CON LABORATORIO DI RIPARAZIONE Via Bramante, 45 - 00053 Civitavecchia (RM) Tel. 0766 35489 Viale dei Volsci, 45 - 00049 Velletri (Rm) Tel. 06/9640844 Via di Tor Vergata 273/F - 00133 Roma (RM) Tel. 0672670508 Provincia di Viterbo Via Della Palazzina, 213 - 01100 Viterbo (Vt) Tel. 0761/353434 Liguria Provincia di Genova Via Alessandro Volta, 41/e - 16035 Rapallo (Ge) Tel. 018/5273797 Via Eridania, 13 - 16151 Genova (GE) Tel. 010 412460 VIA SAN BARTOLOMEO DEL FOSSATO, 1 - 16149 GENOVA (GE) Tel. 010. 6469389

PIAZZA DELLA VITTORIA, 45-47 R. - 16121 GENOVA (GE) Tel. 010.5531962 CON LABORATORIO RIPARAZIONE Provincia di Imperia Via Capitan Pesante, 19 - 18038 Sanremo (IM) Tel. 0184 532721 Provincia di La Spezia Via Manzoni, 9 - 19121 La Spezia (SP) Tel. 0187 778239 Lombardia Provincia di Bergamo Via S. Alessandro, 19 - 24122 Bergamo (BG) Tel. 035 238521 Via Cadorna, 71 - 24048 Curnasco Di Treviolo (BG) Tel. 035 693248 VIA GENERALE CARLO ALBERTO DALLA CHIESA, 10/25 24048 TREVIOLO (BG) Tel. 035.200408 Provincia di Brescia Via Milano, 92 - 25128 Brescia (BS) Tel. 030 316715 Via Zara, 62/a - 25125 Brescia (Bs) Tel. 030/3534668 VIA CHIUSURE, 60/F - 25127 BRESCIA (BS) Tel. 0308360649 CON LABORATORIO RIPARAZIONE Via Della Volta, 75 - 25124 Brescia (BS) Tel. 3394744511 Via Manifattura, 42 - 25047 Darfo Boario Terme (BS) Tel. 0364 532458 Provincia di Como Via Roma,29 - 22070 Casnate con Bernate (CO) Tel. 031-450902 CON LABORATORIO RIPARAZIONE Provincia di Cremona Via Ghisleri 24/B - 26100 Cremona (CR) Tel. 0372 590120 Provincia di Lecco Via A. Manzoni, 50 - 23877 Paderno D'adda (LC) Tel. 039 513323 Provincia di Mantova Via Volta, 5/A - 46100 Mantova (MN) Tel. 037 6368111 Provincia di Milano C.so Sempione, 198 - 20025 Legnano (MI) Tel. 0331/442512 VIA GIUSEPPE GIUSTI, 10 - 20068 PESCHIERA BORROMEO (MI) Tel. 02 - 21595100 CON LABORATORIO RIPARAZIONE Provincia di Monza - Brianza Via Gallaranza 74 - 20900 Monza (MB) Tel. 039/2247014 Provincia di Pavia Viale Cremona, 4 B - 27100 Pavia (PV) Tel. 0382 572690

 $\mathbf{I}$ 

Marche Provincia di Ancona Via Maggini, 53 - 60127 Ancona (AN) Tel. 071/2810408 Provincia di Ascoli Piceno Via Piave, 31 - 63039 Porto D'Ascoli (AP) Via Gradara 2 - 63100 Ascoli Piceno (AP) Tel. 0736 343867 Provincia di Macerata Via Dell' Industria, 303 - 62014 Corridonia (MC) Tel. 0733 283831 Provincia di Pesaro - Urbino Via Bramante, 29/33 - 61029 Urbino (Pu) Tel. 0722/327126 Via Andrea Costa, 185 - 61100 Pesaro (PU) Tel. 0721 416786 Molise Provincia di Campobasso P.le M.Scarano - 86100 Campobasso (CB) Tel. 0874481292 Piemonte Provincia di Asti Corso Alfieri, 434/A - 14100 Asti (AT) Tel. 0141 557361 Via Roma, 107/109 - 14053 Canelli (AT) Tel. 0141/832322 Provincia di Cuneo Corso Giovanni XXIII, 11 - 12100 Cuneo (CN) Tel. 0171690384 Strada Crosiglie, 20 - 12060 Pocapaglia (CN) Tel. 0172 439569 Provincia di Novara Via Padova, 8 - 28100 Novara (NO) Tel. 0321 451170 Provincia di Torino Via Sagra di San Michele 2 - 10139 Torino (TO) Tel. 011 19860161 Via Saluzzo 73 - 10064 Pinerolo (TO) Tel. 012/1397897 Via Paolo Borsellino, 38 int. 1/d - 10138 Torino (To) Tel. 011/4345106 CON LABORATORIO RIPARAZIONE Via Galvani 1/D - 10144 Torino (TO) Tel. 011/740662 Via Valperga Caluso, 18 - 10125 Torino (To) Tel. 011/6689721 Puglia Provincia di Bari Via Dei Mille, 104/106 - 70022 Altamura (Ba) Tel. 080/3162404 Via Petraglione, 20/B - 70121 Bari (BA) Tel. 080 5013765 VIA PAVONCELLI, 108/100 - 70125 BARI (BA) Tel. 080.5020785 CON LABORATORIO RIPARAZIONE C.so Trieste e Trento, 96 - 70011 Alberobello (Ba) Tel. 080/4322829

Via E. Berlinguer, 38 - 70058 Spinazzola (BA) Tel. 0883684144 Via Luigi Ricchioni 29 - 70124 Bari (BA) Tel. 080 5563886 Via Matteo Renato Imbriani, 1/C - 70033 Corato (BA) Tel. 080 2463365 Provincia di Barletta - Andria - Trani Via Musti, 108 - 76121 Barletta (BT) Tel. 0883.575688 Via Dei Salici 14 - 70051 Barletta (BT) Tel. 0883 514054 Provincia di Brindisi Via C. Colombo, 22 - 72100 Brindisi (BR) Tel. 0831 562968 Via Francavilla, 28 - 72022 Latiano (BR) Tel. 0831/721188 Provincia di Foggia Piazza Padre Pio 16/17 - 71121 Foggia (FG) Tel. 0881663535 Via Generale Fara 6 - 71014 San Marco In Lamis (FG) Tel. 0882 832455 Via Onorato, 26 - 71121 Foggia (FG) Tel. 0881/771990 Via Borrelli, 44 - 71100 Foggia (FG) Tel. 0881 614491 Via Fraccacreta 13/17 - 71121 Foggia (FG) Tel. 0881 / 685820 CON LABORATORIO RIPARAZIONE Provincia di Lecce Via Giammatteo, 22 - 73100 Lecce (LE) Tel. 0832 - 399398 Provincia di Taranto Via Mazzini 61 - 74021 Carosino (TA) Tel. 099/5921139 Via Brindisi snc - 74016 Massafra (Ta) Tel. 099/8857330 Via Felice Cavallotti, 143 - 74100 Taranto (TA) Tel. 0994 520009 Via Taranto, 87 A/13 - 74015 Martina Franca (TA) Tel. 080 4306720 Sardegna Provincia di Cagliari VIA DELLE POSTE,3 - 09013 CARBONIA (CA) Tel. 0781661065 CON LABORATORIO DI RIPARAZIONE VIA ROMA, 15 - 09013 CARBONIA (CA) Tel. 0781661065 CON LABORATORIO DI RIPARAZIONE Provincia di Sassari Via P.Paoli, 12/A - 07100 Sassari (SS) Tel. 079 237463 Via Michelangelo 10/A - 07041 Alghero (SS) Tel. 079984850 Via Marongiu 40-42/A - 07100 Sassari (SS) Tel. 079292811 Via Principessa Maria 59/61 - 07100 SASSARI (SS) Tel. 079/217145

 $\overline{1}$ 

Provincia di Sud Sardegna Via Delle Poste, 3 - 09013 Carbonia (SU) Sicilia Provincia di Agrigento Via Regione Siciliana 114 - 92100 Agrigento (AG) Tel. 091308118 Via Regione Siciliana, 37 - 92100 Agrigento (AG) Tel. 0922 - 619358 Via S. Carnevale 27 - 92019 Sciacca (AG) Tel. 0925/22807 Piazza Metello 3 - 92100 Agrigento (AG) Tel. 0922 22094 Via Miramare, 20 - 92014 Porto Empedocle (AG) Tel. 0922/635263 CON LABORATORIO RIPARAZIONE Provincia di Caltanissetta Viale Trieste 230 - 93100 Caltanissetta (CL) Tel. 0934556807 Provincia di Catania Via Passo di Aci 58/A - 95128 Catania (CT) Tel. 095 7167168 Via Luigi Negrelli, 11/13 - 95123 Catania (CT) Tel. 095 - 2162796 CON LABORATORIO RIPARAZIONE Provincia di Enna Viale Generale Cannata, Snc - 94012 Barrafranca (EN) Tel. 0934 1930221 VIA G.Fava, 27 - 94100 ENNA (EN) Tel. 3929084496 Provincia di Messina Via E.G.Boner, 76 - 98121 Messina (ME) Tel. 090 45074 Via Garibaldi, 303 - 98121 MESSINA (ME) Tel. 090 5728059 Via Felice Bisazza 3/5/7 - 98122 Messina (ME) Tel. 090 344175 Provincia di Palermo VIA LEONARDO DA VINCI, 202 - 90145 PALERMO (PA) Tel. 091408229 Via Dante, 33 - 90011 Bagheria (Pa) Tel. 091/8162057 Via Pasquale Mastricchi 15 - 90143 Palermo (PA) Tel. 091/308118 Viale Europa, 125 - 90036 Misilmeri (Pa) Tel. 091/8733785 Via Scobar, 25 - 90145 Palermo (PA) Tel. 091.6823610 Via Alaimo Da Lentini, 20/A - 90142 Palermo (PA) Tel. 091 543217 Via Federico Orsi Ferrari, 43/45 - 90123 Palermo (PA) Tel. 091/477243 CON LABORATORIO RIPARAZIONE Provincia di Ragusa C.So Vittorio Veneto, 568 - 97100 Ragusa (RG) Tel. 0932 255855 Provincia di Siracusa Via Senatore Di Giovanni,8 - 96100 Siracusa (SR) Tel. 0931 417036

Via dei Platamoni, 44/46 - 96010 Priolo Gargallo (Sr) Tel. 0931/760882 Provincia di Trapani Via Cosenza, 141 - 91016 Erice (TP) Tel. 0923 568611 VIA E. JENNER, 162 - 91011 ALCAMO (TP) Tel. 0924-508348 Via Padre Maurizio Damiani - 91018 Salemi (TP) Tel. 0924 64386 Toscana Provincia di Arezzo Via Fiorentina, 532 - 52100 AREZZO (AR) Tel. 0575/984444 Provincia di Firenze Via E. Forlanini 8/D/R - 50127 Firenze (FI) Tel. 0554376776 Via F. Granacci, 5-7 - 50143 Firenze (FI) Tel. 055 7326193 VIA PERFETTI RICASOLI,70 - 50127 FIRENZE (FI) Tel. 055 4361720 CON LABORATORIO DI RIPARAZIONE Provincia di Grosseto Via De Barberi, 24/C - 58100 Grosseto (GR) Tel. 0564 27077 Provincia di Livorno Via G. Lerario, 62-64 - 57025 Piombino (LI) Tel. 0565 49455 Provincia di Lucca Via Aurelia, 57 - 55046 Seravezza Loc. Querceta (LU) Tel. 0584 743622 Via A. Fratti, 590 - 55049 Viareggio (LU) Tel. 0584/945412 VIA PESCIATINA TRAVERSA IV, 33/B - 55100 SAN VITO (LU) Tel. 0583.997300 Provincia di Massa Carrara Via Stazione, 34 - 54100 Massa (MS) Tel. 0585 42217 Provincia di Pisa Largo Don Pino Puglisi, snc c/o centro commerciale Castellonchio - 56028 San Miniato Basso (Pi) Tel. 0571/401387 Via francesca,368n - 56020 Santa Maria A Monte (PI) Tel. 0587-706166 Via P. Shelley 32 - 55100 Pisa (PI) Tel. 050 540181 | Via Fiorentina , 58 - 56025 Pontedera (PI) Tel. 0587 398109 Provincia di Pistoia VIA CORRADO ZANZOTTO, 208 - 51100 ZANZOTTO (PT) Tel. 0573.935230 Provincia di Prato VIA CARLO MARX , 16 - 59100 PRATO (PO) Tel. 0574.442985 Via Catracci, 4 - 59100 Prato (PO) Tel. 0574 020920

Ľ

Provincia di Siena VIA DELLA REPUBBLICA, 13 - 53035 LOCALITA' SAN MARTINO MONTERIGGIONI (SI) Tel. 0577318420 Trentino Alto Adige Provincia di Bolzano Via Palermo, 99/101 - 39100 Bolzano (BZ) Tel. 0471 204022 Provincia di Trento Via Maccani 209 - 38123 Trento (TN) Tel. 461829550 Umbria Provincia di Perugia Via Giorgio Vasari - Comparto B - 06034 Foligno (PG) Tel. 074 221024 VIA SAN PIO X, 10 - 06081 ASSISI (PG) Tel. 075.8040288 VIA FRACASSINI , 27 - 06129 PERUGIA (PG) Tel. 075.5057809 Via Umberto Fracassini, 27/29 - 06129 Perugia (PG) Tel. 075 5057809 Provincia di Terni Via Della Stazione, 35/A - 05100 Terni (Tr) Tel. 0744/420033 Via A. Vanzetti 2 - 05100 Terni (TR) Tel. 0744/300293 Valle d'Aosta Provincia di Aosta Piazza Cavalieri di Vittorio Veneto, 1 - 11100 Aosta (Ao) Tel. 0165/261794 Veneto Provincia di Padova Via Monte Sirottolo N°12 - 35143 Padova (PD) Tel. 049 620638 VIA PALAZZON, 46 - 35010 CAMPODORO (PD) Provincia di Verona VIA PIEMONTE, 10 - 37060 SONA (VR) Tel. 045-565788 / 045-575 CON LABORATORIO RIPARAZIONE Via Crosaron, 18 - 37047 San Bonifacio, (Vr) Tel. 045/6106191 Provincia di Vicenza Via Marsala 5 - 36027 Rosà (VI) Tel. 0424582028 Via Dal Ponte, 128 - 36040 Marola Di Torri Di Quartesolo (VI) Tel. 0444381669

NOTE

Ľ

NOTE

L

Imported and distributed by Datamatic S.p.A. Via Agordat, 34 - 20127 - Milano - Italy www.mediacomeurope.it

Google, Android and Google Play are trademarks of Google Inc.